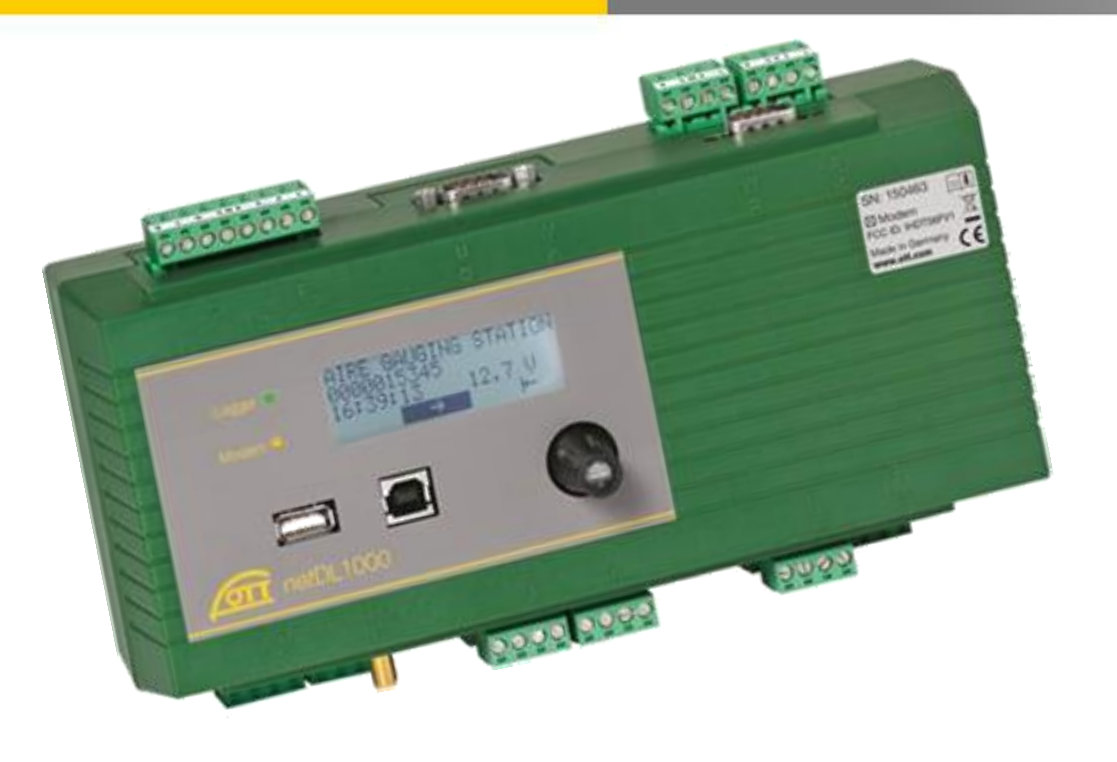

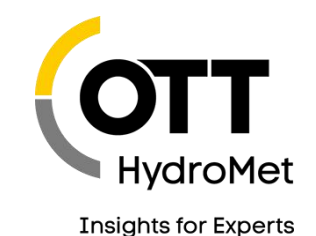

# TECH TIPP: ALARMIERUNG MIT OTT NETDL

#### 5 BEISPIELE ZUR ALARMIERUNG MIT OTT **NETDL**

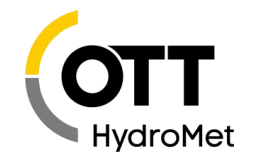

- 1. Einfache Alarmierung per SMS (Akkuspannung)
- 2. Pegelgrenzwert mit Gradient zur Erhöhung des Datenübertragungsintervalls (Sendeintervall)
- 3. Statusalarm mit "Externes Messintervall"
- 4. Besondere Alarmierungsbedingung (Niederschlagsmenge) zur Auslösung einer Probennahme per Impuls
- 5. Besondere Alarmierungsbedingung (zeitlich gesteuerter "Burstmodus") zur Beeinflussung des Mess- und Speicherintervalls (Speicherintervall nur bei Summierung)
- 6. Bild aufnehmen und Senden im Alarmfall (siehe auch Blog "netDL und IP Kamera")

#### VORBEMERKUNGEN

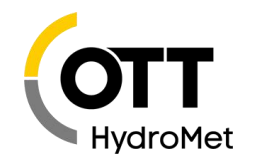

Dieser Tech-Tipp setzt den geübten Umgang mit dem OTT Datensammler Bedienprogramm sowie die Kommunikation mit dem OTT netDL mittels USB Kabel voraus (siehe auch OTT Schulungsprogram).

Die gezeigten Beispiele können entsprechend Ihren konkreten Anforderungen abgewandelt werden.

Die ersten beiden Beispiele werden in der Praxis häufig verwendet, während die weiteren Beispiele besonderer Art sind, welche die Flexibilität des OTT netDL demonstrieren sollen.

**O** In der OTT netDL Datensammler Schulung gehen wir gerne auch auf Ihre konkrete Alarmierungsaufgabe ein. Oder Sie beauftragen uns mit der Erstellung einer passenden Konfiguration.

**O** Bitte beachten: nicht alles, was konfiguriert werden kann, ist sinnvoll. Insbesondere viele und schnelle Mess- und Übertragungsintervalle sind mit Bedacht zu verwenden, da andernfalls kein zuverlässiger Betrieb möglich ist.

#### 1. EINFACHE ALARMIERUNG PER SMS (AKKUSPANNUNG)

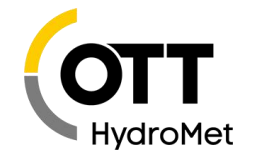

**O** Um eine SMS Alarmierung bei Unterschreitung einer einzustellenden Spannung einzurichten, sind folgende Punkte zu berücksichtigen

- 1) Im Abschnitt Gerät das GSM Modem (intern oder extern) einrichten.
- 2) SIM Karte eingelegt (wenn erforderlich PIN Code eintragen).
- 3) Im Abschnitt Aktionsmanagement die Aktion "SMS" einrichten und die Empfangsrufnummer eintragen.
- $\ket{4}$  Im Kanal "Spannungsversorgung" ein Grenzwertmodul einfügen und konfiguriert.

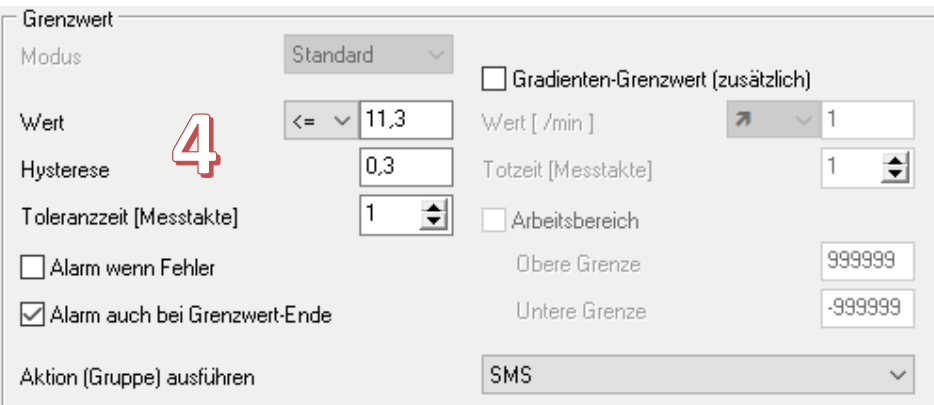

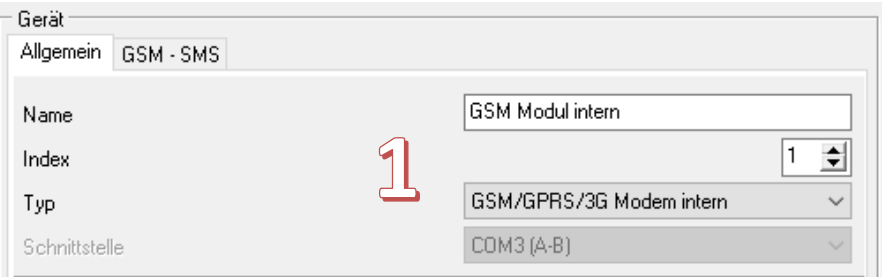

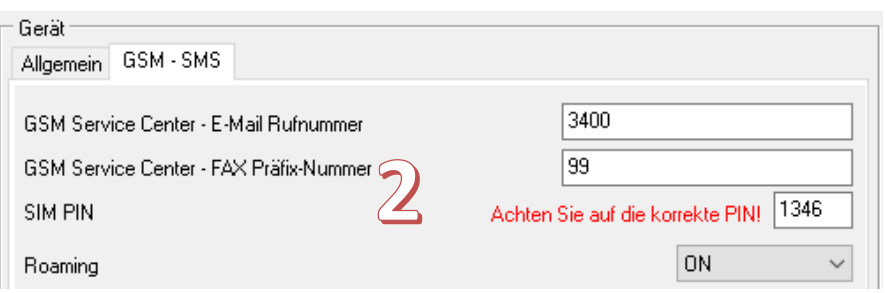

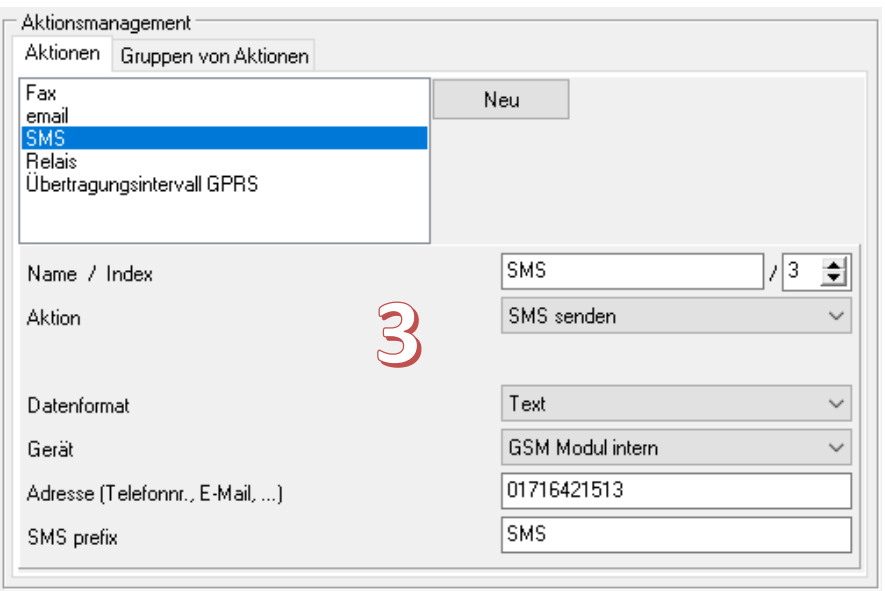

#### 1. EINFACHE ALARMIERUNG PER SMS (AKKUSPANNUNG)

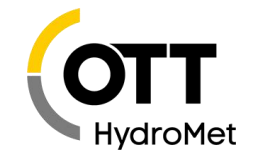

5) Optional: Ein Wartungsfenster einrichten.

> Im ersten Beispiel wird das Modem um 07:00 Uhr ein und nach 120 min., also um 9:00 Uhr ausgeschaltet (jeweils Uhrzeit des Datensammlers, i. d. R. MEZ!).

Soll das Modem den ganzen Tag aktiv sein, empfehlen sich zwei Wartungsfenster mit jeweils 720 min. (12 h) Dauer und zwei Aktivierungszeiten, die um 12 h versetzt sind (siehe zweites Beispiel Aktivierungszeiten 07:00 Uhr und 19:00 Uhr).

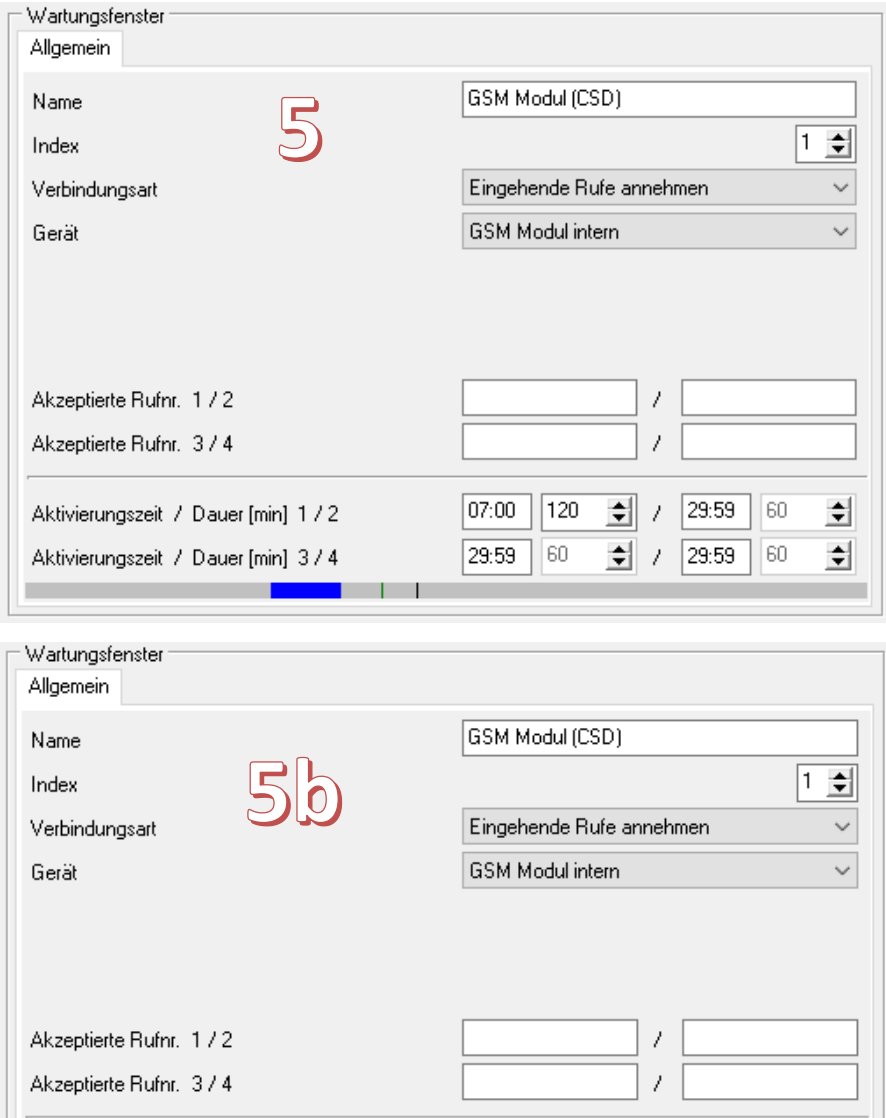

 $\left| \right|$  / 29:59 29:59  $60$ Aktivierungszeit / Dauer [min] 3 / 4

Aktivierungszeit / Dauer [min] 1 / 2

 $|07:00|$  720

160.

회

쉬

 $\frac{1}{2}$  / 19:00 720

## 2. PEGELGRENZWERT & SENDEINTERVALL

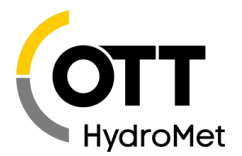

Auch bei Überschreitung eines Pegelgrenzwertes kann analog zur SMS bei Spannungsunterschreitung eine SMS versendet werden.

**O** In diesem Beispiel werden im Normalfall die Daten alle 60 min. (1 h) an den eingerichteten Server übertragen. Sobald der Grenzwert von 215 cm erreicht wurde, wird auf den Grenzwertzyklus Stufe 1 umgeschaltet und die Daten werden alle 15 min. übertragen. Sie können auch weitere Abstufungen für zusätzliche Grenzwerte definieren.

**O** Mit der Hysterese wird verhindert, dass bei kleineren Schwankungen im Bereich des Grenzwertes immer wieder zwischen Grenzwert- und Standardzyklus gewechselt wird, d. h. erst bei Unterschreiten von (215 – 5 =) 210 cm wird der Standardzyklus wieder verwendet.

O Die eingestellte Toleranzzeit (Messtakte) erfordert die Überschreitung des Grenzwertes für 2 Messtakte hintereinander, bevor der Alarmzustand aktiviert wird.

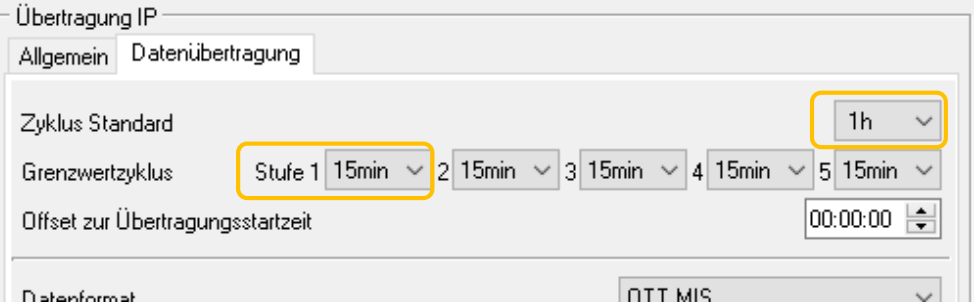

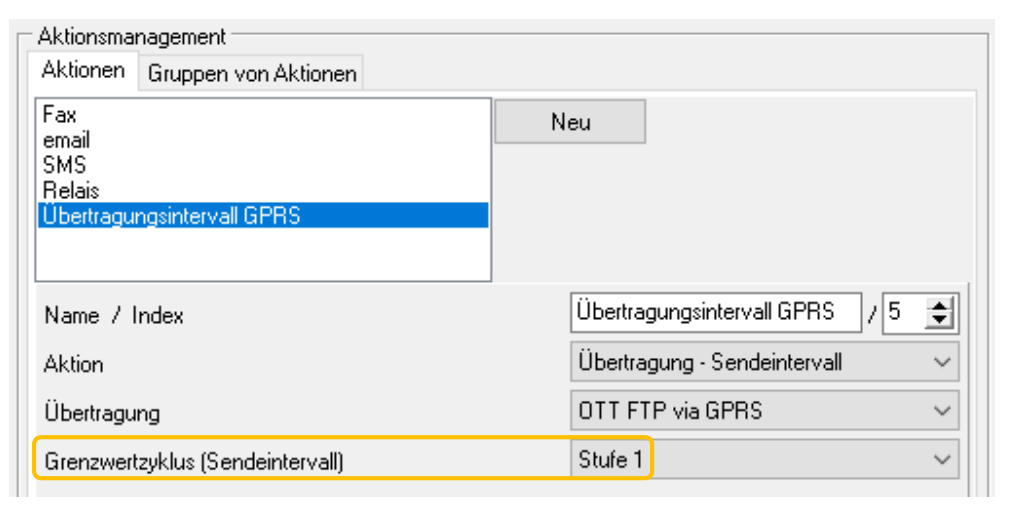

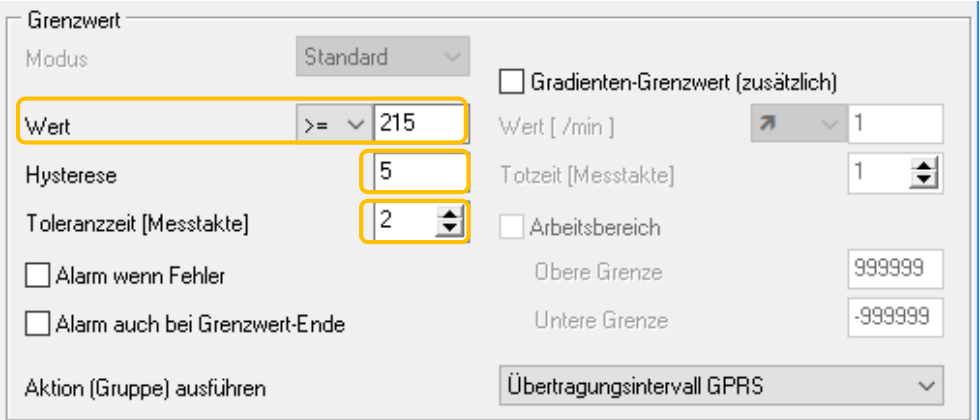

#### 2. GRADIENT & SMS

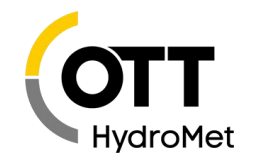

O Sie können auch einen besonders schnellen Anstieg des Pegels zum Anlass nehmen, eine SMS zu senden.

Dazu definieren Sie ggf. einen Arbeitsbereich, für den der Gradienten-Grenzwert ausgewertet wird (im Beispiel im Pegelbereich zwischen 100 cm und 215 cm). Sollte in diesem Bereich der Pegel im Messintervall (hier 1 min.) um 7,5 cm oder mehr ansteigen (z. B. von 130 cm auf 138 cm), wird der Grenzwert einmalig aktiviert (so dass eine Grenzwertzyklus-Umschaltung keinen Sinn macht, wohl aber z. B. eine SMS gesendet werden kann). Für die eingestellte Totzeit von (im Beispiel) 60 min. erfolgt keine weitere Alarmierung aufgrund des Gradienten-Grenzwertes.

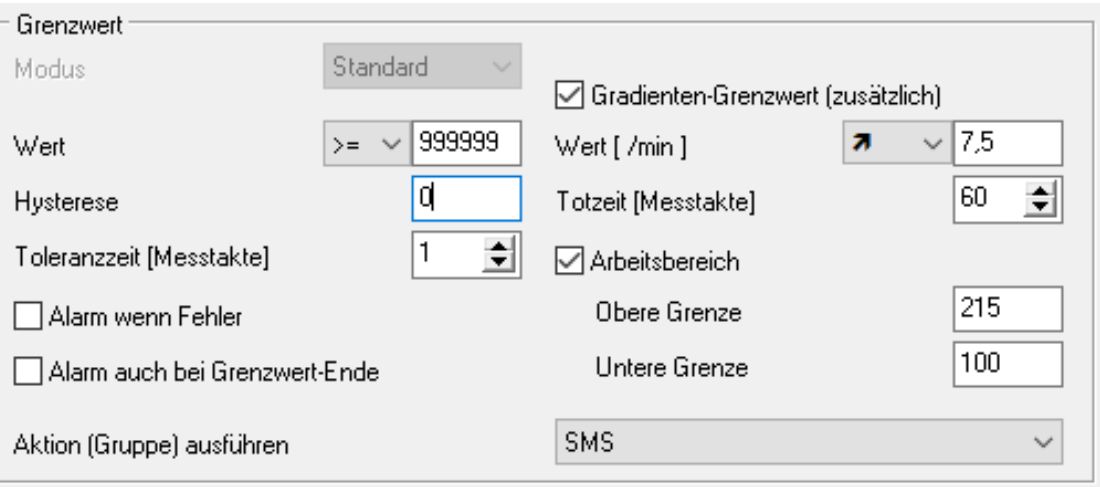

#### 3. STATUSALARM / MODUL "EXTERNES MESSINTERVALL"

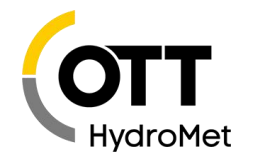

 $\mathbf O$ Eine Besonderheit beim OTT netDL ist eine Triggerung über einen Interrupt. D. h. es muss nicht in einem schnellen regelmäßigen Intervall der Status abgefragt werden, sondern eine (einstellbare) Änderung wird sofort erfasst (wenn nach der letzten Änderung mindestens 5 s vergangen sind).

**O** Im Statuseingang wird dann der aktuelle Statuswert abgefragt.

O Die eigentliche Statusaktion wird mit dem eingestellten Wert ausgelöst.

Achtung: Schnelle Statusänderungen innerhalb von 5 s werden nicht registriert (nach einer registrierten Statusänderung werden über eine Dauer von 5 s weitere Änderungen ignoriert)! Ist damit zu rechnen, sollte ein zusätzlicher Kanal mit Messtakt intern (z. B. mit 1 min. Messintervall) angelegt werden, um regelmäßig den tatsächlichen Status aufzuzeichnen). Der Kanal mit Messtakt extern dient dann der schnellen Reaktion z. B. um ein Foto aufzunehmen.

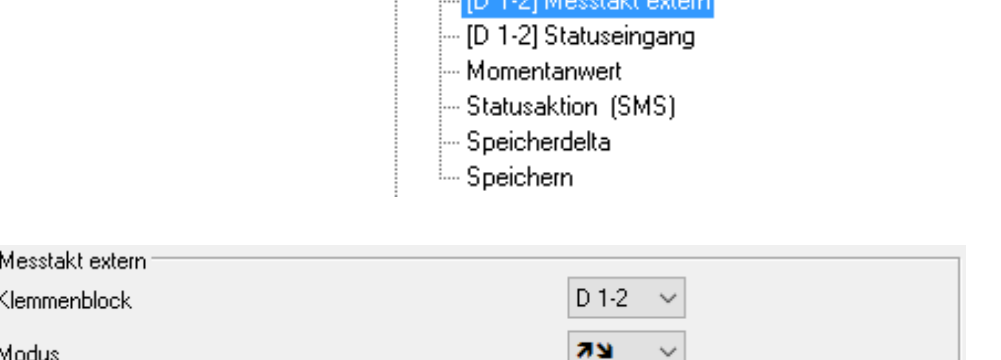

Canal: 0800 / Türkontakt

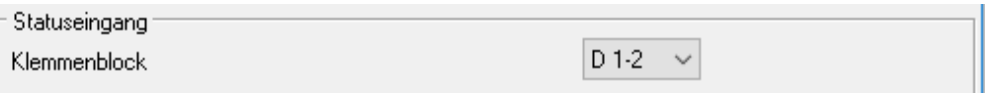

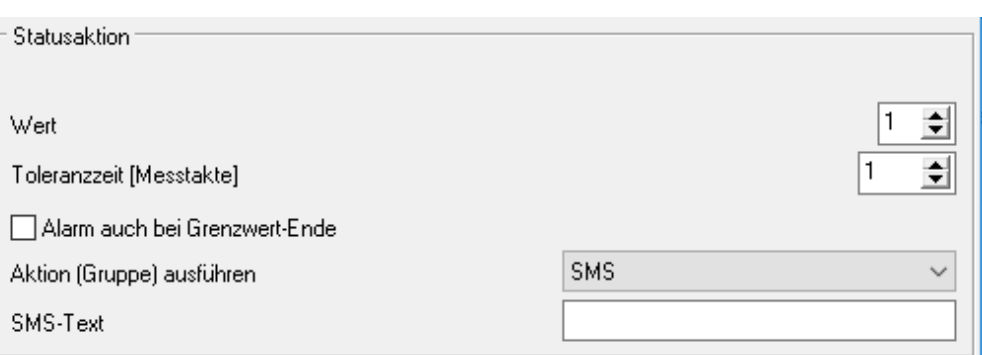

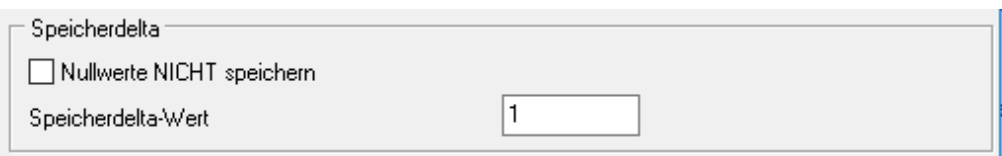

#### 4. SPEZIALALARM ZUR PROBENNAHME

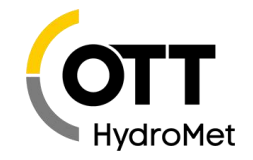

**O** Soll baldmöglichst nach erreichen einer bestimmten Niederschlagsrate (Menge / Dauer) ein Alarm ausgelöst werden, bietet sich das Filter-Modul mit Modus "Gleitende Summe" an.

**O** Bis zu 60 min. kann eine Auflösung von 1 min. beibehalten werden.

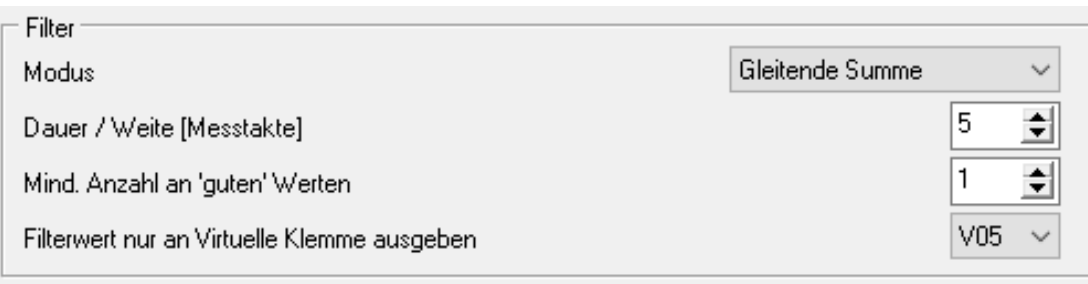

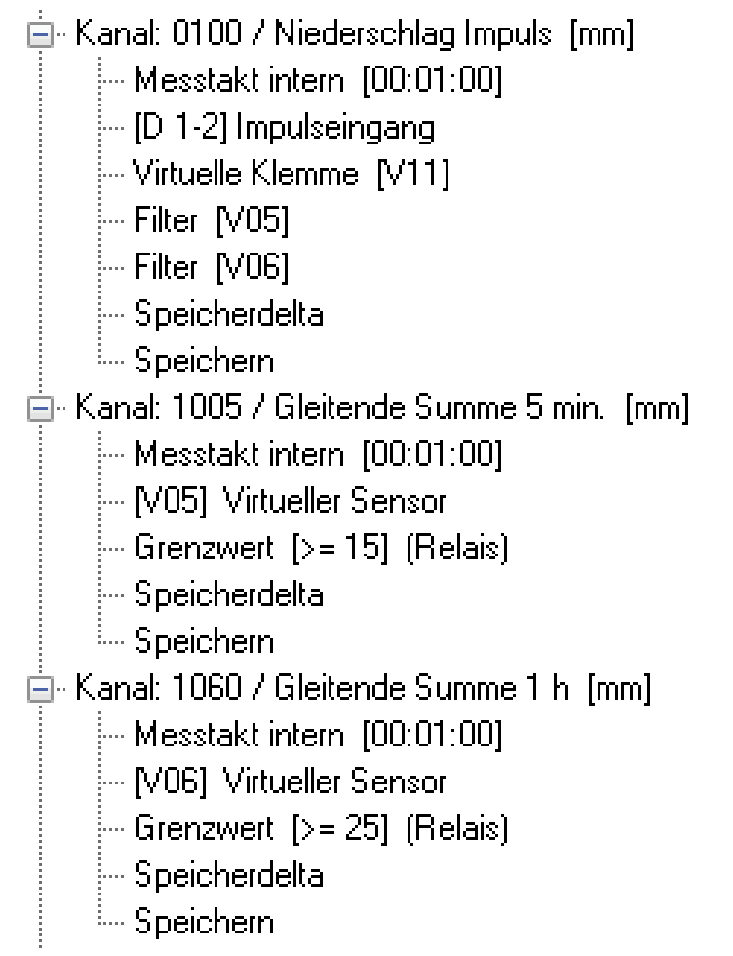

Mind. A

#### Jan-19

#### 4. SPEZIALALARM ZUR PROBENNAHME

**O** Gleitende Summen über Zeiträume größer 1 h müssen zweistufig aufgebaut werden.

**O** Bei z. B. 6 h erst eine Summe mit festem Intervall von 6 min.; dann darauf basierend eine gleitende Summe von  $60 \times 6$  min. = 6 h

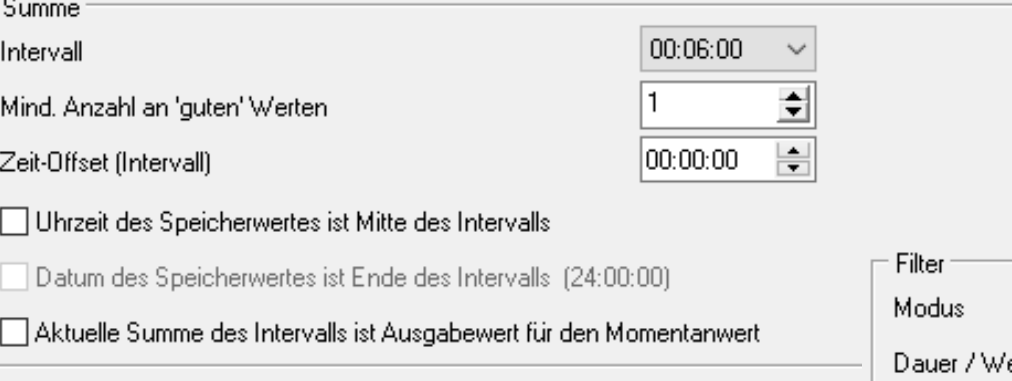

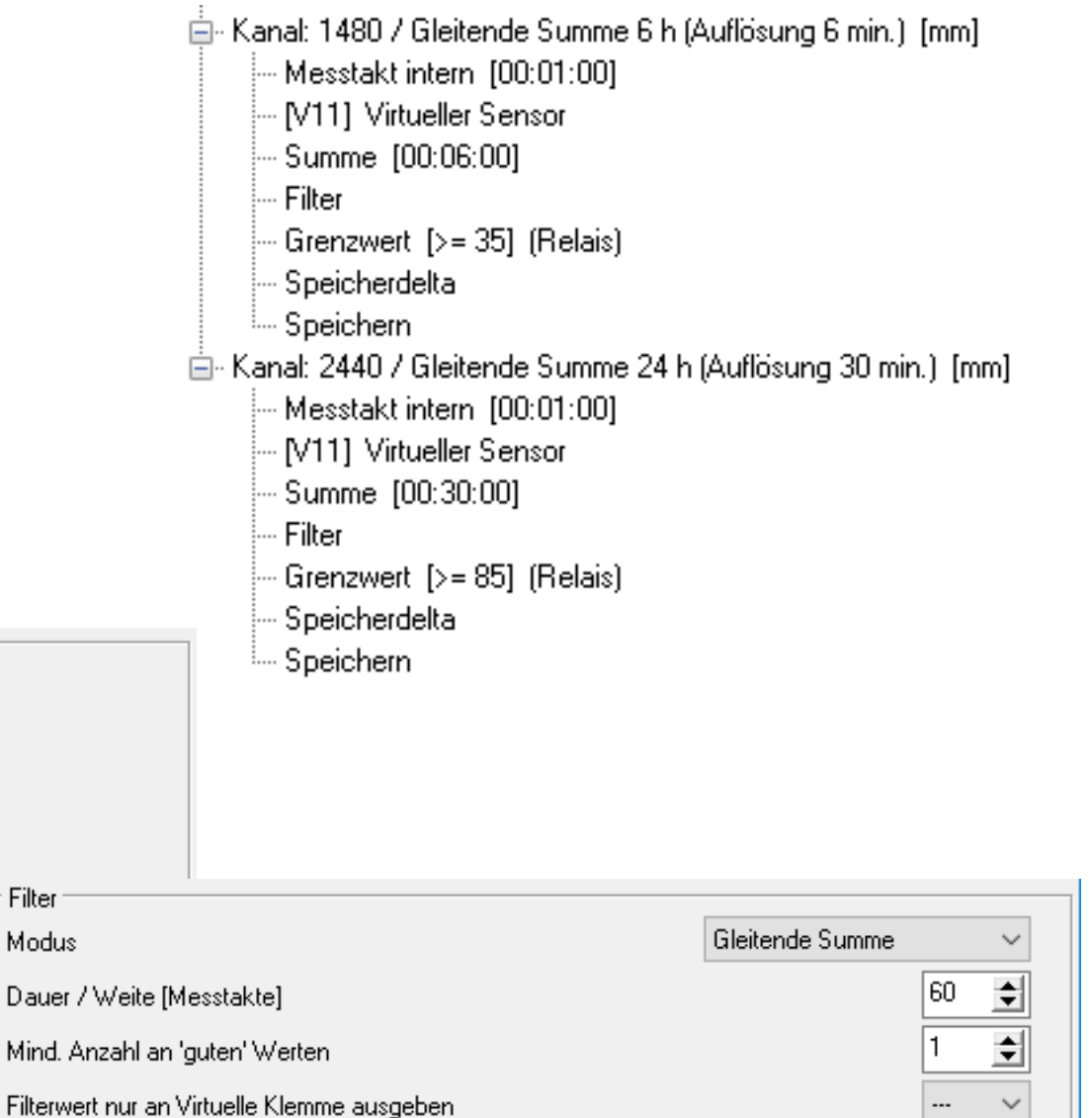

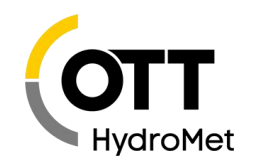

## 5. "BURSTMODUS" / MESS- UND SPEICHERINTERVALL

**O** Auch kann für einen Kanal bei Überschreiten eines Grenzwertes das Messintervall (sowie bei Summe und Extremwert, nicht aber für das Mittelungsmodul, auch das Speicherintervall) beeinflusst werden.

**O** Im Beispiel werden normalerweise nur zur vollen Stunde Einzelwerte der Drucksonde gespeichert. Nach Überschreitung des Grenzwertes wird dann jeder Wert (Messtakt 1 min.) gespeichert.

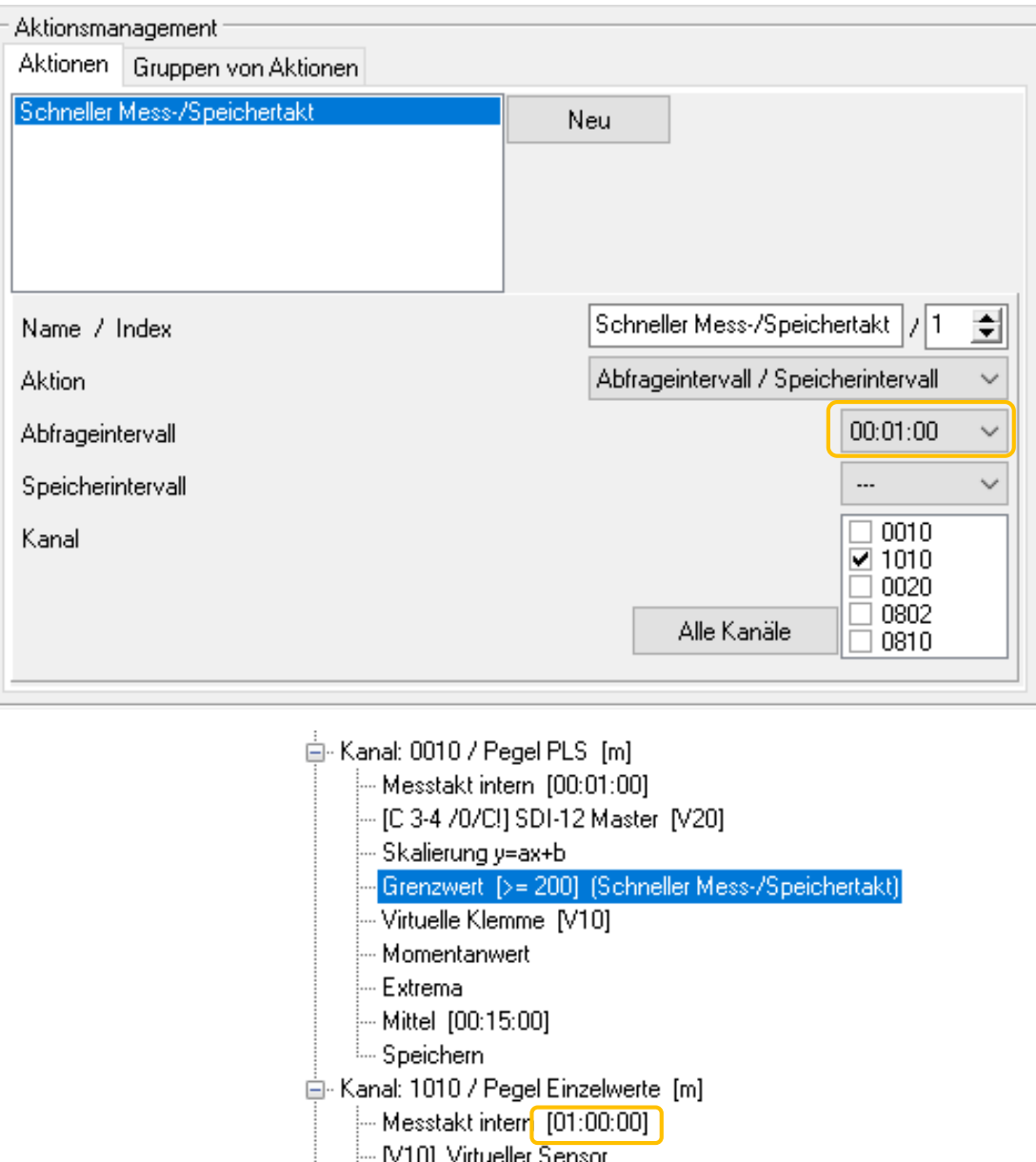

#### 6. BILD AUFNEHMEN UND SENDEN IM ALARMFALL

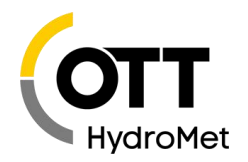

**O** Analog zum vorangegangen "Burst-Modus" lässt sich auch das Aufnehmen von Fotos beeinflussen

- **O** Aufnahme bei bestimmtem Ereignis
- Verändern des Aufnahmeintervalls
- Einzelaufnahme und Intervall dürfen nicht in einer Gruppe enthalten sein.

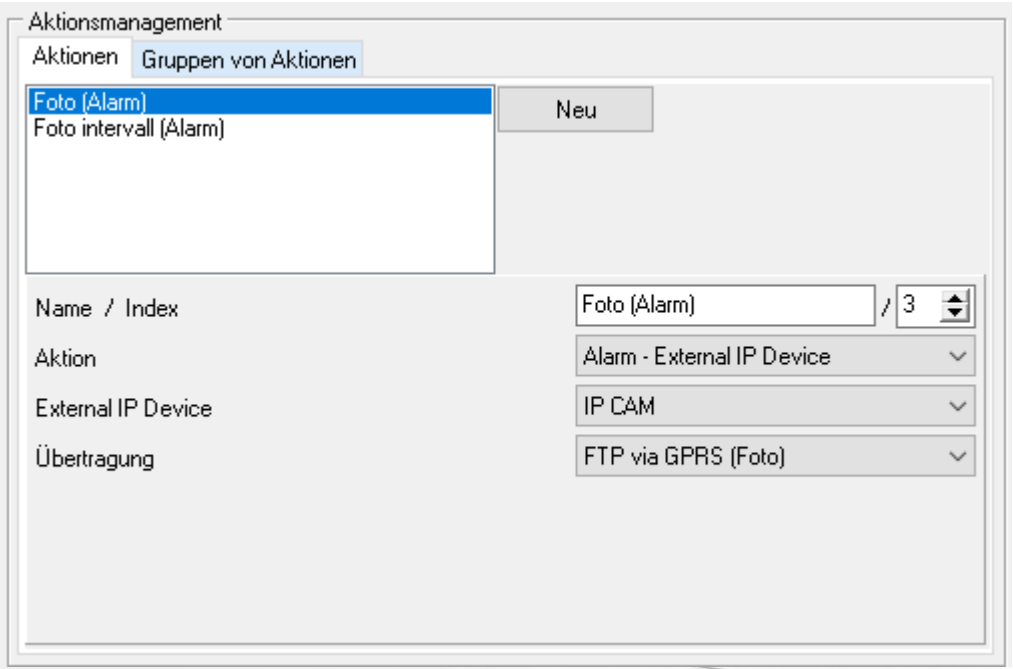

#### मैं- Kanal: FOTO 7 Foto IP CAM

- Messtakt intern [03:00:00]
- ... [IP CAM] IP Sensor external []
- IP forward [FTP via GPRS (Foto)]

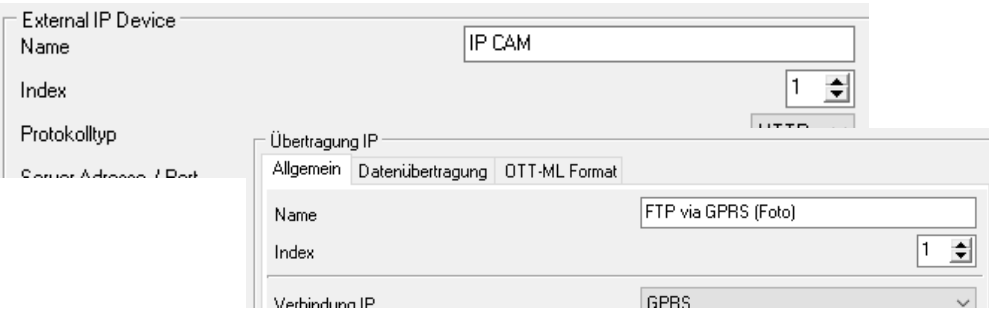

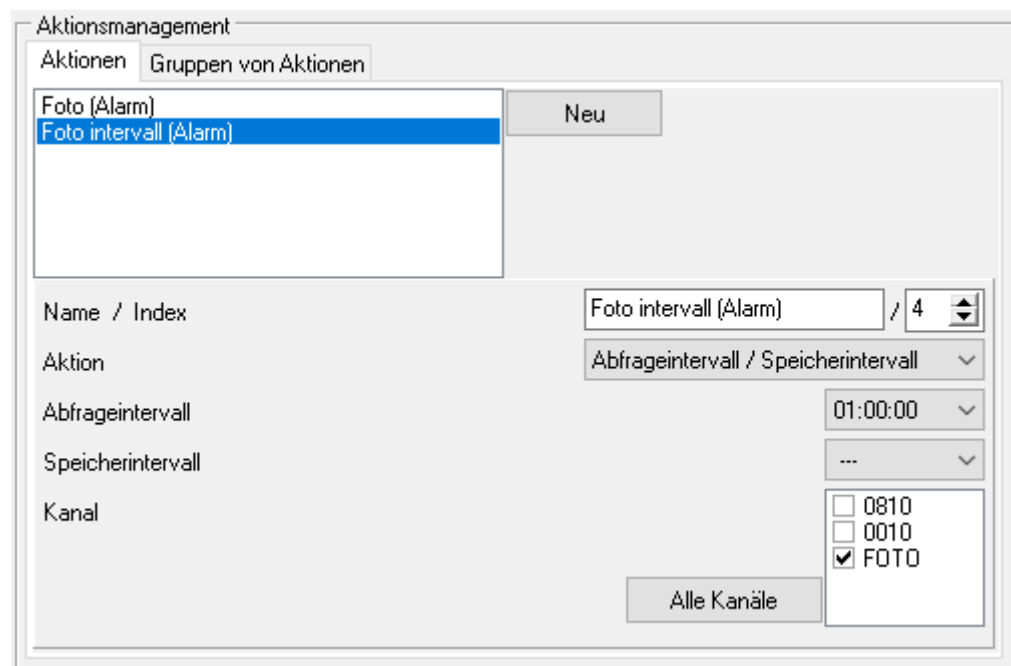

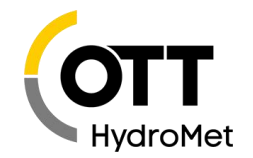

#### *Viel Erfolg bei der Umsetzung wünscht*

*OTT HydroService (Autor: Dr. Torsten Dose)*